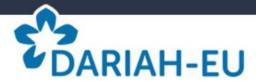

# **Graphic chart**

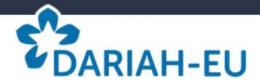

## **Summary**

#### **FUNDAMENTALS**

04 | DARIAH-EU'S LOGOTYPE

07 | VCC'S LOGOTYPE

09 | LOGOTYPE

10 | TYPOGRAPHY

12 | COLORS

16 | BACKGROUNDS

#### **ARCHITECTURE**

19 | RESPONSIVE DESIGN

21 | HEADER

#### **GRAPHIC ELEMENTS**

23 | PICTURE FORMAT

26 | HOME

26 | CAROUSEL

27 | CALL TO ACTION

29 | PROJET VCC & CONTACT

30 | NEWS

31 | IFRAME

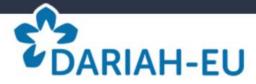

# **Fundamentals**

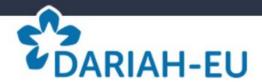

# Dariah-EU's Logotype

#### Two versions of logotype:

#### Reference version:

- The symbol composed of her flower
- The name Dariah-EU composed in the typography of the mark

#### Reference version with signature:

- The symbol composed of her flower
- The name Dariah-EU composed in the typography of the mark
- The signature "Digital Research Infrastructure for the Arts and Humanities" in her typography

#### **Color and font:**

#### Color of logotype:

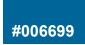

#### font:

- Basic Commercial Soft Rounded Pro Bold

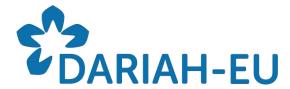

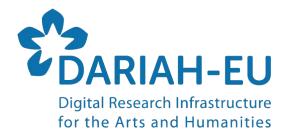

The logotype is used only with her color and her font

The use of the horizontal logotype is not allowed on digital media.

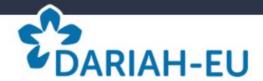

# Dariah-EU's Logotype

#### Term of use:

#### The protection zone

The protection zone around block-mark (called white-turn) intended to protect the readability. This area is normalized according to the size of the block-mark. No graphic element (object, writing, etc.) should appear in this area.

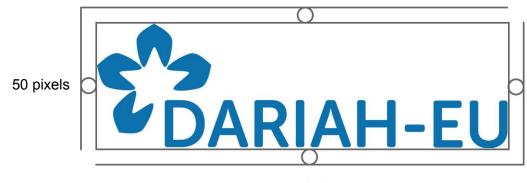

50 pixels

#### The minimum display size

This is the minimal width of the logotype. It is determined at 209 pixels and 75dpi. This size should not be shrunk to preserve visibility.

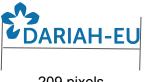

209 pixels

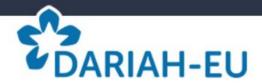

### Dariah-EU's Logotype

#### Term of use:

#### The protection zone

The protection zone around the block-mark (called white-turn) is intended to protect the readability. This area is normalized according to the size of the block-mark. No graphic element (object, writing, etc.) should appear in this area.

50 pixels

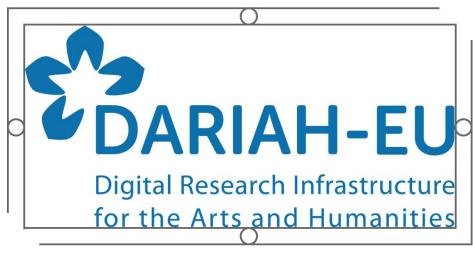

50 pixels

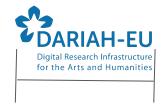

209 pixels

#### The minimum display size

This is the minimal width of the logotype. It is determined at 209 pixels and 75dpi. This size should not be shrunk to preserve visibility.

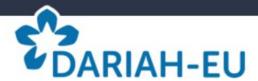

# **VCC's Logotype**

#### Term of use:

#### Reference version with signature:

- The symbol composed of her flower
- The name Dariah-EU composed in the typography of the mark
- The signature "Digital Research Infrastructure for the Arts and Humanities" in her typography

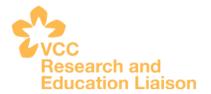

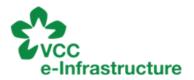

#### **Color and font:**

#### Color of logotype:

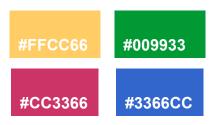

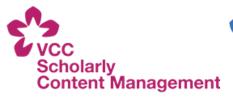

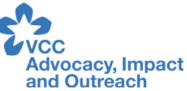

#### font:

Basic Commercial Soft Rounded Pro Bold

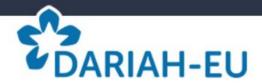

## **VCC's Logotype**

#### Term of use:

#### The protection zone

The protection zone around the block-mark (called white-turn) is intended to protect the readability. This area is normalized according to the size of the block-mark. No graphic element (object, writing, etc.) should appear in this area.

50 pixels

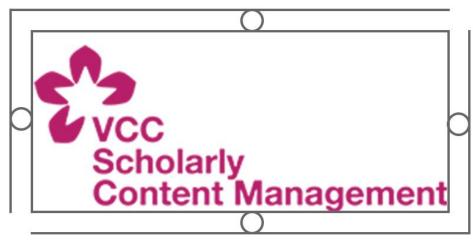

50 pixels

#### The minimum display size

This is the minimal width of the logotype. It is determined at 209 pixels and 75dpi. This size should not be shrunk to preserve visibility.

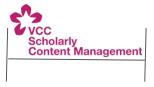

209 pixels

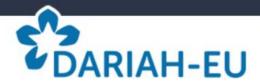

# Logotype

#### Term of use:

Changes in color, shape and font are prohibited. The term for the application of the logotype have to respected.

#### **Directions for use:**

To keep the proportions of the logotype on windows or mac, it's necessary to use the key "Shift" of the keyboard must be used during the resizing

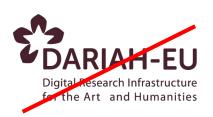

A modification of the color of the logotype and its signature

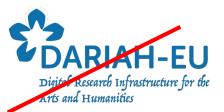

A modification of the font

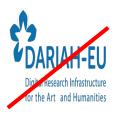

A change in size in width or length.

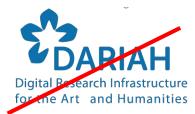

Removal of one or more elements of the logotype

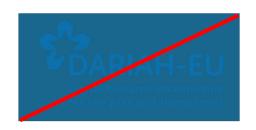

A modification of the background color of the logo

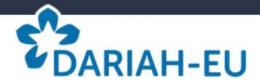

# **Typography**

#### Term of use:

Two typographies have to be used digital media: Basic Commercial Soft Rounded Pro Bolid and Roboto

# Font Basic Commercial Soft Rounded Pro Bolid

This typography is used for titles, content, navigation elements (main menu bar, buttons, links, etc.) and to bring out main informations.

### **Digital display:**

Caution Helvetica Neue typography and its different versions can have different results depending on the browsers.

# ABCDEFGHIJKLM NOPQRSTUVWXYZ abcdefghijklm nopqrstuvwxyz 1234567890!?#

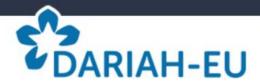

# **Typography**

#### Term of use:

Two typographies have to be used digital media: Basic Commercial Soft Rounded Pro Bolid and Roboto

#### **Font Roboto**

This typography is used for titles, content, navigation elements (main menu bar, buttons, links, etc.) and to bring out main informations.

### **Digital display:**

Caution Helvetica Neue typography and its different versions can have different results depending on the browsers.

# ABCDEFGHIJKLM NOPQRSTUVWXYZ abcdefghijklm nopqrstuvwxyz 0123456789!?#

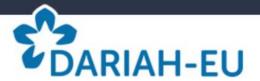

#### Term of use:

The target colors respect the W3C-WCAG standard to answer questions of readability on any type of screen. They are calculated to achieve a sufficient contrast ratio and to obtain a correct readability.

#### Level 1

These colors constitute the identity of Dariah-EU. They have to be used with the logo and all the institutional elements.

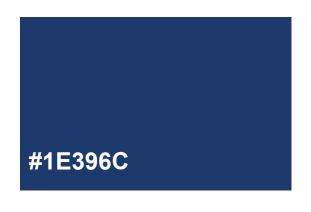

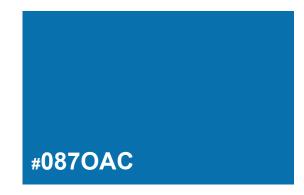

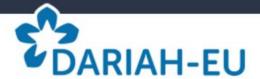

#### Term of use:

The target colors respect the W3C-WCAG standard to answer questions of readability on any type of screen. They are calculated to achieve a sufficient contrast ratio and to obtain a correct readability.

#### Level 2

These colors are used to edit the contents of digital media.

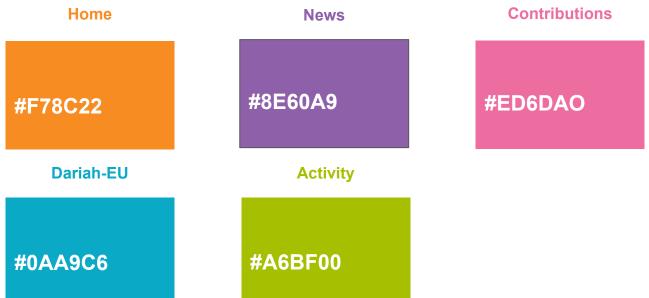

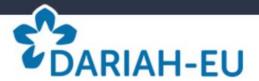

#### Term of use:

The target colors respect the W3C-WCAG standard to answer questions of readability on any type of screen. They are calculated to achieve a sufficient contrast ratio and to obtain a correct readability.

#### Level 3

These colors structure the reading of digital media (interaction system, background, margin, footer, Call To action, etc.).

#2C3547

#ED6F59

#949AA6

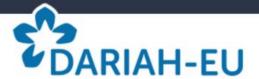

#### Term of use:

The target colors respect the W3C-WCAG standard to answer questions of readability on any type of screen. They are calculated to achieve a sufficient contrast ratio and to obtain a correct readability.

#### Level 4

These colors are used for the organigramme

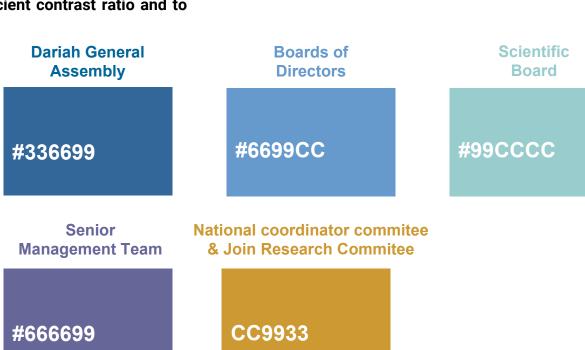

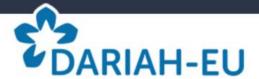

## Backgrounds

#### White background:

It is only used only as a text box. The typography used in this context is the font Roboto with dark gray color.

# The light grey background

This color is used for the article suggestion and the background of the website.

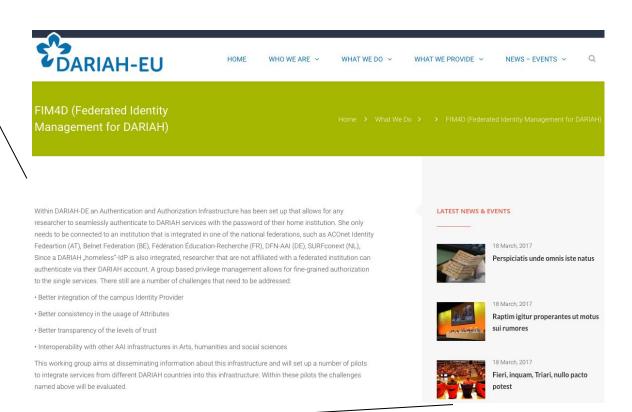

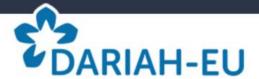

# **Backgrounds**

### Footer's background:

The footer background: the font Robot and the white color are used for the footer and the editorial sections.

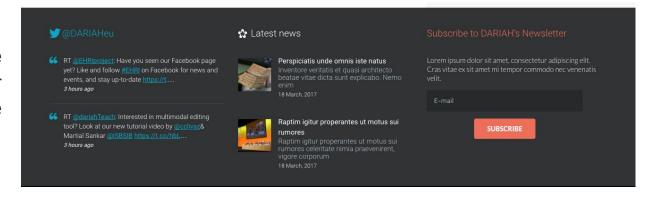

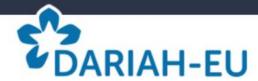

# **Architecture**

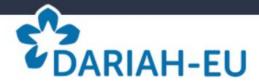

# Responsive design

The responsive design is the conception for websites which adapt automatically automatically to the space available on the screen. The Dariah-EU site has been developed in this logic to different types of digital media.

#### **Computer**

width: 1024 pixels.

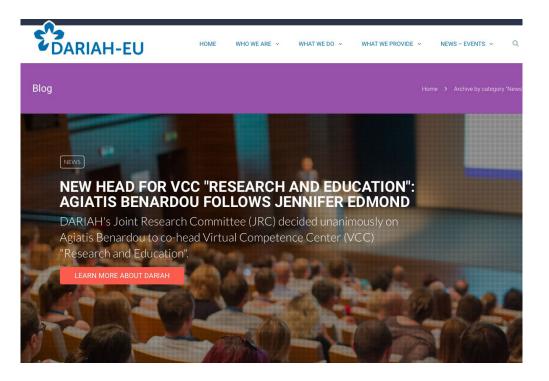

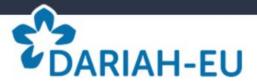

# Responsive design

#### **Smartphone (portrait)**

width: 320 pixels

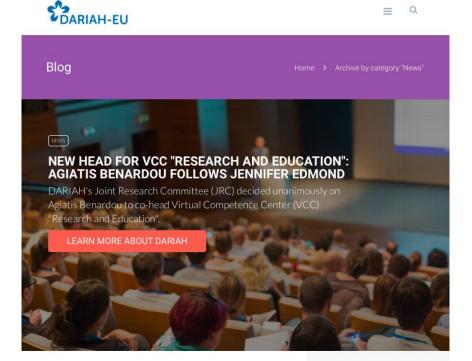

### **Tablet (portrait)**

width: 740 pixels

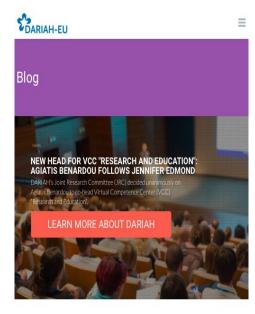

Please note: This is a responsive design with breakpoints (each graphic adjusts to the device). Each breaking point was identified according to the width of the standard resolution of the devices.

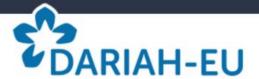

### Header

The header (or the top) is composed of the introductory elements of the website and the contents of the navigation help. The Dariah-EU site consists of three parts: the logo, the editorialization of contents and tools.

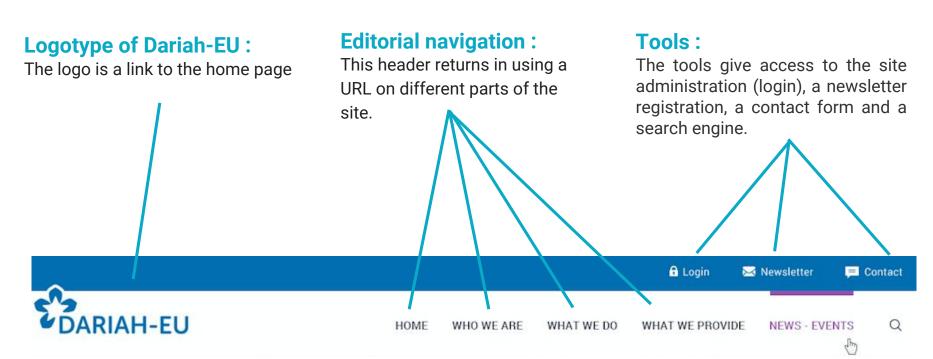

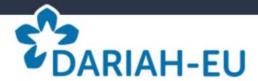

# **Graphic elements**

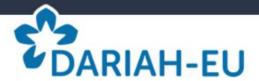

### **Picture format**

Picture format represents a part of the loading time of a website: they are often much heavier than the code itself. Their optimization is essential in order to lighten your site and speed up the loading of pages for a better user experience.

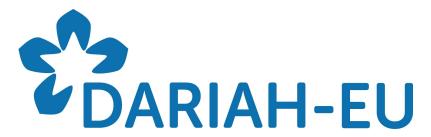

Digital Research Infrastructure for the Arts and Humanities

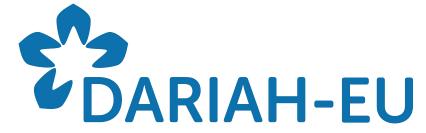

Digital Research Infrastructure for the Arts and Humanities

JPEG PNG

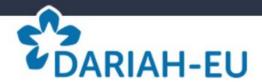

### **Picture format**

#### Term of use:

JPEG or JPG (Joint Photographic Experts Group) is the most widely used image format for the web. Despite the compression of the image, the best resolution can be restored. It's recommended for backgrounds and large images.

It's not recommended for images with transparency such as the example on the righ.

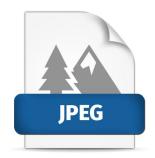

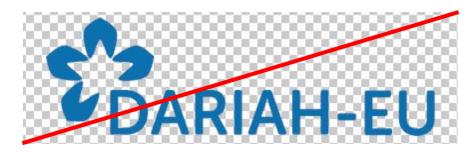

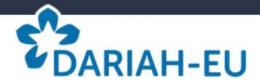

### **Picture format**

#### Term of use:

The Portable Network Graphic (PNG) and SVG (Scalable Vector Graphics) are high-quality formats for color rendering and their support transparency. However, they are relatively heavy. It's recommended for logos, pictograms, diagrams and screenshots.

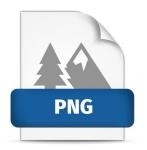

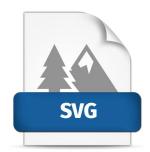

It is not recommended for large images.

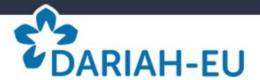

### Home

#### Term of use:

The images of the website have different sizes for an optimal visual rendering. To avoid any graphic problems, see below the size and definition recommended.

#### **Headband:**

1200 x 480 pixels 150 Dpi (minimum)

#### **Topics:**

275 x 201 pixels 150 Dpi (minimum)

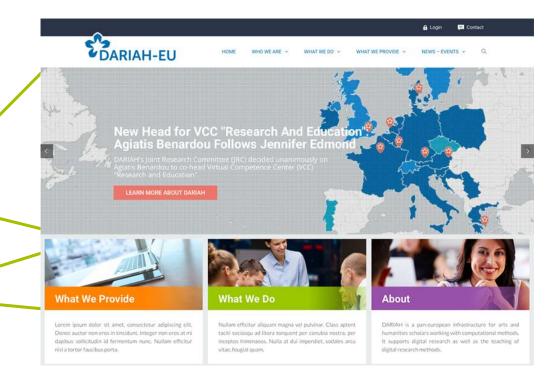

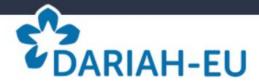

### Carousel

#### Term of use:

The carousel is the drop-down banner for home page, app page and the news page. Using the "Slider Revolution" plugin, the insert can be customized according to the graphic chart. It consists of a picture, a title, texts and buttons (Call To Action).

#### Size and definition:

1200 X 550 pixels 150 Dpi (minimum)

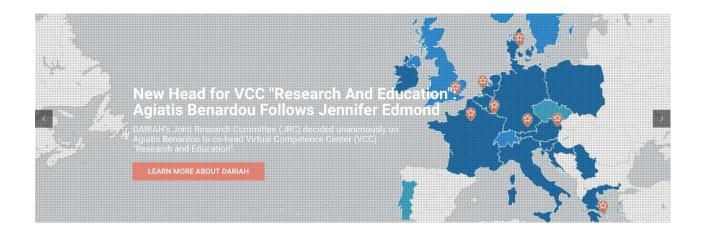

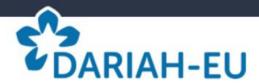

### Call to action

#### Term of use:

Each slide have to respect the conditions below. It allows a graphical consistency and improve the user experience.

#### Title:

Roboto Bold - 36px

#### Text:

Roboto ligth - 28px

#### Call To Action:

Roboto Medium 19px

# NEW HEAD FOR VCC "RESEARCH AND EDUCATION": AGIATIS BENARDOU FOLLOWS JENNIFER EDMOND

DARIAH's Joint Research Committee (JRC) decided unanimously on Agiatis Benardou to co-head Virtual Competence Center (VCC) "Research and Education".

LEARN MORE ABOUT DARIAH

#### **Colors:**

Font: #FFFFFF - Background: #ED6F59

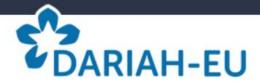

# **Projet, VCC & Contact**

#### Term of use:

The images of the website have different sizes in order to have an optimal visual rendering. To avoid any graphic problems, see below the size and definition recommended.

#### lcons:

The icons for the projects, the VCC and the contacts conduct similarly on the web site.

270 x 270 pixels 150 Dpi (minimum)

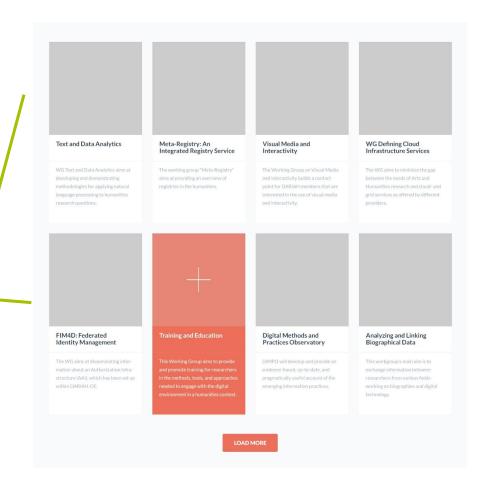

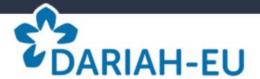

### News

#### Term of use:

The images of the website have different sizes in order to have an optimal visual rendering. It is recommended to use sizes to avoid any graphic problems. The size and the definition will achieve

this purpose.

#### **Picture of the News:**

450 x 211 pixels 150 Dpi (minimum)

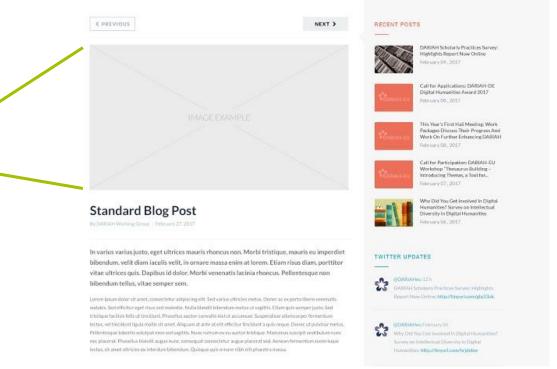

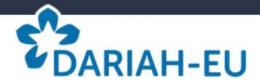

Iframe allows you to insert applications and web pages into an Internet page using HTML code. The advantage of this device is its simplicity of integration. Simply copy and paste the code in the HTML editor.

#### **Composition of code:**

The code consists of the <IFRAME> tag, URL, height and width of the iframe. In the example opposite, the iframe measures 50 pixels and integrates the site "page.html".

<IFRAME src="page.html" width="50"
height="50"></IFRAME>

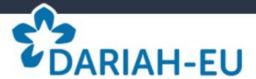

#### Term of use:

There are many applications that provide an iframe to integrate their services into a web page, such as Youtube, Facebook, Twitter, etc.

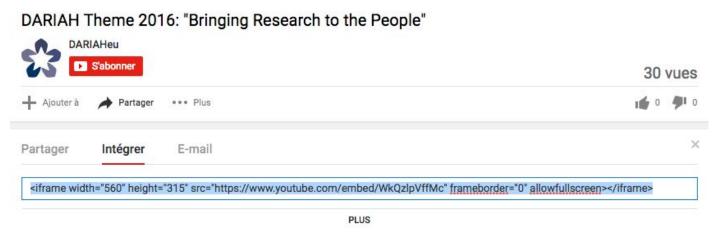

Iframe is located in the content sharing or integration area like the example with Youtube.

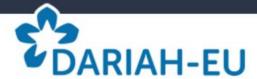

#### Term of use:

After copying the iframe, simply paste it into the HTML (Text) editor of the Dariah-EU site at the place you want to integrate it.

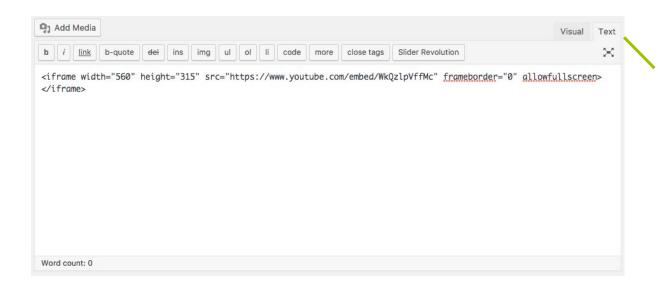

To access HTML editor, you have to click on the text button.

Iframe can be positioned above or below a text

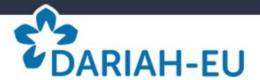

#### Result:

Then, just save and publish the page. The iframe automatically will appear in the publication. In this example, the Youtube iframe has been integrated within a Dariah-EU's page.

<iframe width="560" height="315"
src="https://www.youtube.com/embed/W
 kQzlpVffMc" frameborder="0"
 allowfullscreen></iframe>

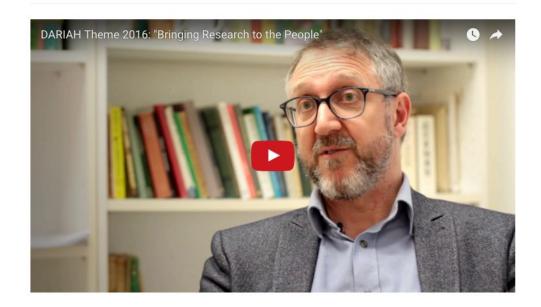

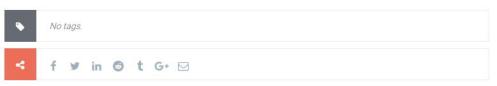

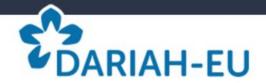